## *Seitenrändermit dem Lineal verändern*

Sie können die Seitenränder mit dem Lineal verändern.

Die Seitenränder (auch von Kopf- und Fußzeilen und bei Text in Spalten der Bereich zwischen den Spalten) sind **dunkelgrau** im Lineal dargestellt. Wenn Sie mit der Maus über die Stelle gehen, an der grau und weiß aneinander stoßen, wird die Maus zum Doppelpfeil <sup>+</sup> (wenn Sie mit der Maus darüber sind, erscheint die Bezeichnung **Linker Rand** bzw. **Rechter Seitenrand**).

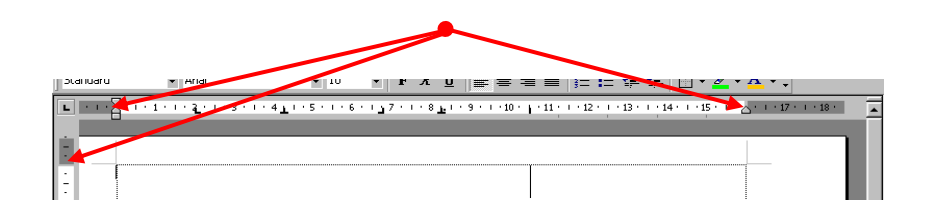

Verbreitern oder verschmälern Sie den Rand durch Ziehen mit gedrückter Maustaste.

Sie können genauso den oberen und unteren Seitenrand verändern. (wenn Sie mit der Maus darüber sind, erscheint die Bezeichnung **Oberer Rand** bzw. **Seitenrand unten**).

Dies gilt auch für die Seitenränder von **Kopf- und Fußzeilen**, die vom restlichen Text getrennt eingestellt werden.